### **Milpa número 25. 11 de febrero, 2020**

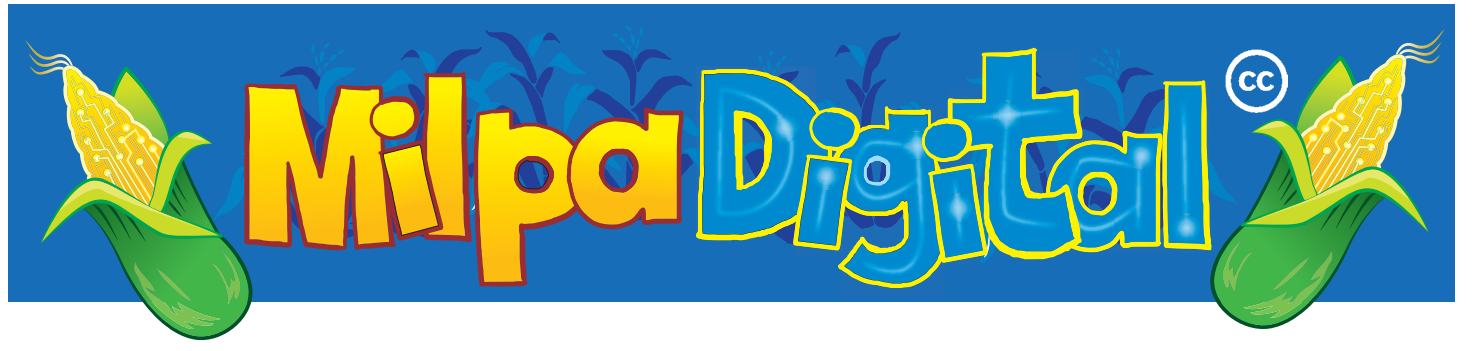

# Edición de video con Kdenlive

#### Instalación y uso

Si usamos un sistema operativo libre encontramos Kdenlive en nuestro gestor de software oficial. Si usamos Windows o MacOS lo podemos descargar desde la página web oficial https://kdenlive.org/es/ descargar/.

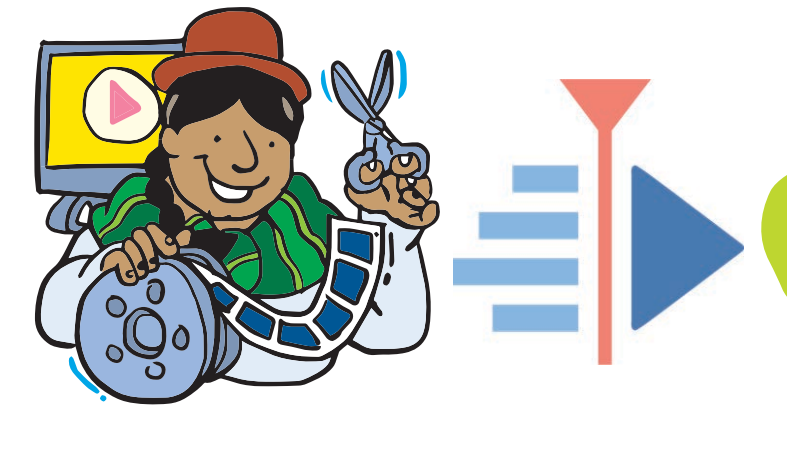

un programa de **montaje y edición de video no**<br>linear desarrollado principalmente para GNU/Linux<br>pero funciona también en MacOS, y que está siendo denlive (del inglés KDE Non-Linear Video Editor) es un programa de **montaje y edición de video no linear** desarrollado principalmente para GNU/Linux implementado para Windows. Es un programa de código abierto que se distribuye con licencia GNU/GPL.

Los editores de video **no linear** nos permiten hacer ediciones en cualquier clip de nuestro proyecto y en cualquier momento de la edición, ya que éstos se manejan como elementos independientes, a diferencia de los editores **lineares** en los cuales teníamos que editar desde el inicio hasta el final del proyecto sin poder regresar atrás para hacer nuevos cambios.

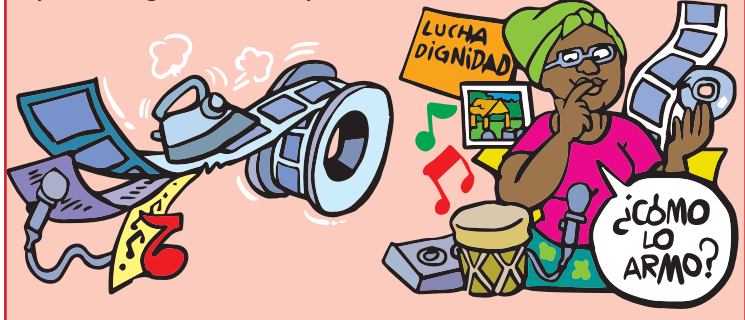

**Es ideal para ser usado por principiantes y para proyectos personales o de organizaciones pequeñas, por ejemplo se pueden producir cortometrajes, videoclips, videos promocionales, documentales cortos, etc.**

Una de las características más importantes de Kdenlive es el **montaje multi-canal** que permite usar y organizar varios canales de video y audio al mismo tiempo y bloquear o silenciar cada uno de ellos dependiendo de nuestras necesidades.

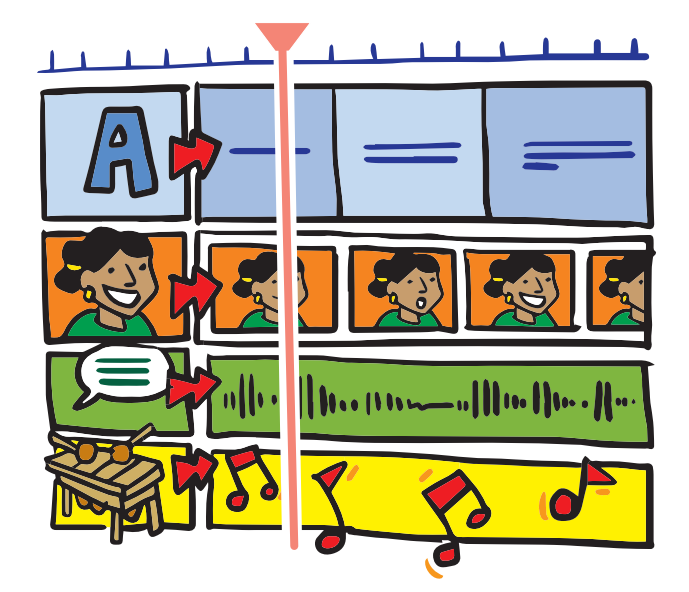

La forma de trabajo en Kdenlive es igual que en otros editores de video: **creamos un nuevo proyecto e importamos material** que necesitamos editar. Puede ser video, audio o imagen (como fotografías).

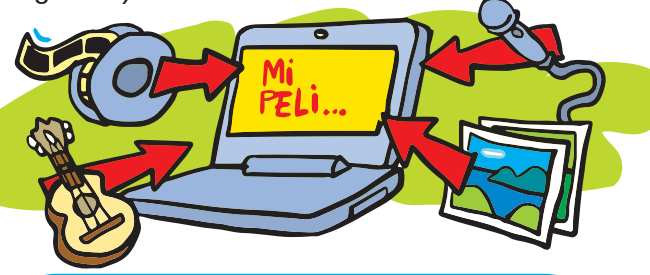

**En Kdenlive tenemos herramientas para cortar, mover, eliminar y crear clips de video, audio e imagen. También podemos poner texto a las imágenes en movimiento, añadir y ajustar efectos y transiciones, grabar desde la cámara de nuestra computadora, hacer copias de seguridad automáticas, entre muchas cosas más.**

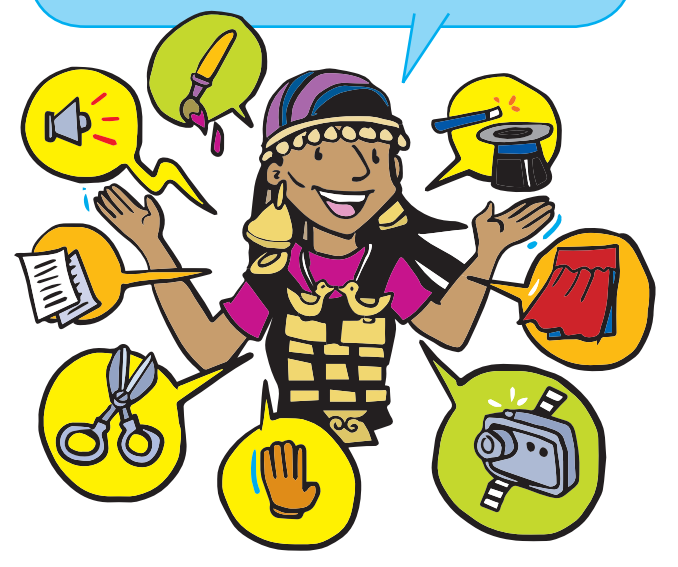

Una vez que hayamos terminado de editar nuestro video nos toca **exportarlo**. Gracias a que Kdenlive ha sido construido sobre otros proyectos y herramientas de software libre, podemos importar y exportar muchos formatos de video sin necesidad de convertirlos previamente.

#### **Suscríbete a ResistenciaDigital en Telegram @CanalResistenciaDigital**

## Comunidad

Igual que Krita ( Milpa 26) Kdenlive es parte del proyecto KDE. Fue lanzado alrededor de 2003 y en la actualidad es mantenido por un grupo pequeño de desarrolladores, por lo cual es bienvenida cualquier ayuda que se quiera dar al proyecto.

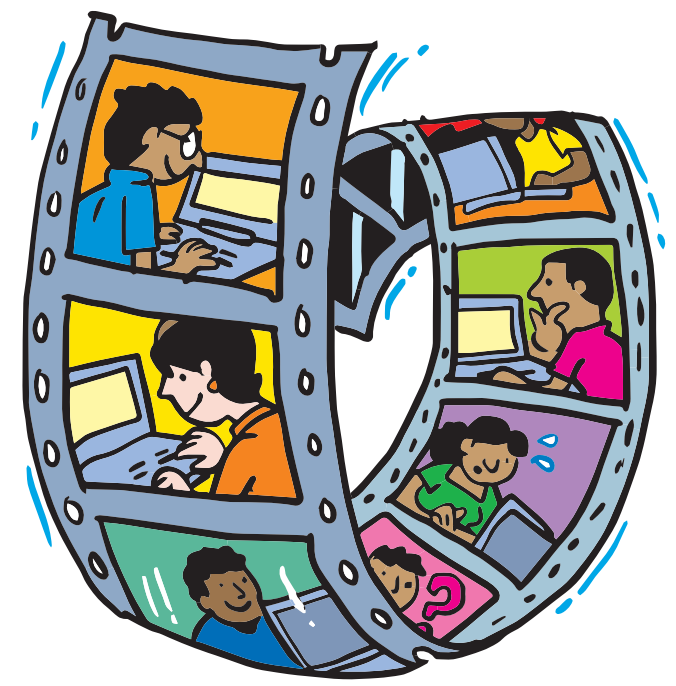

Existen diferentes formas de apoyar y ser parte de Kdenlive. Por ejemplo si sabemos programar podemos participar en el equipo de desarrollo; otras formas son reportar errores que encontremos; ayudar a nuevas personas usuarias en los foros; escribir, traducir y mejorar los tutoriales o hacer un seguimiento de los errores que otras personas reportan. Este último es importante ya que gran parte de los errores en los programas de software libre solo suceden cuando se combinan una serie de factores como el sistema operativo que usamos, la versión de Kdenlive que tengamos descargada, etc. Ayudar a hacer seguimiento a los errores reportados quiere decir reproducir los pasos que dan ese error y avisarles a les desarrolladores cual es el resultado para darles más pistas sobre cómo resolver el problema.

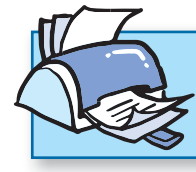

**¡No olvides que puedes imprimir tu propia MilpaDigital y compartirla!**

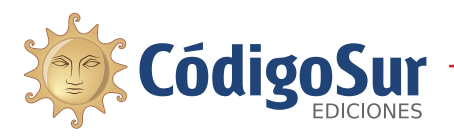

Créditos: CódigoSur 2019/2020. MilpaDigital. https://milpadigital.org. Licencia CC https://creativecommons.org/licenses/by-sa/4.0/deed.es.

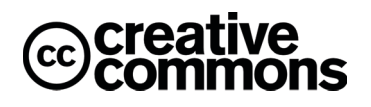